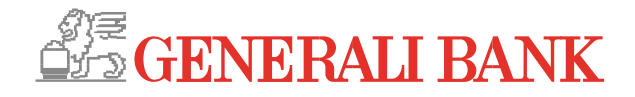

# Das InternetBanking

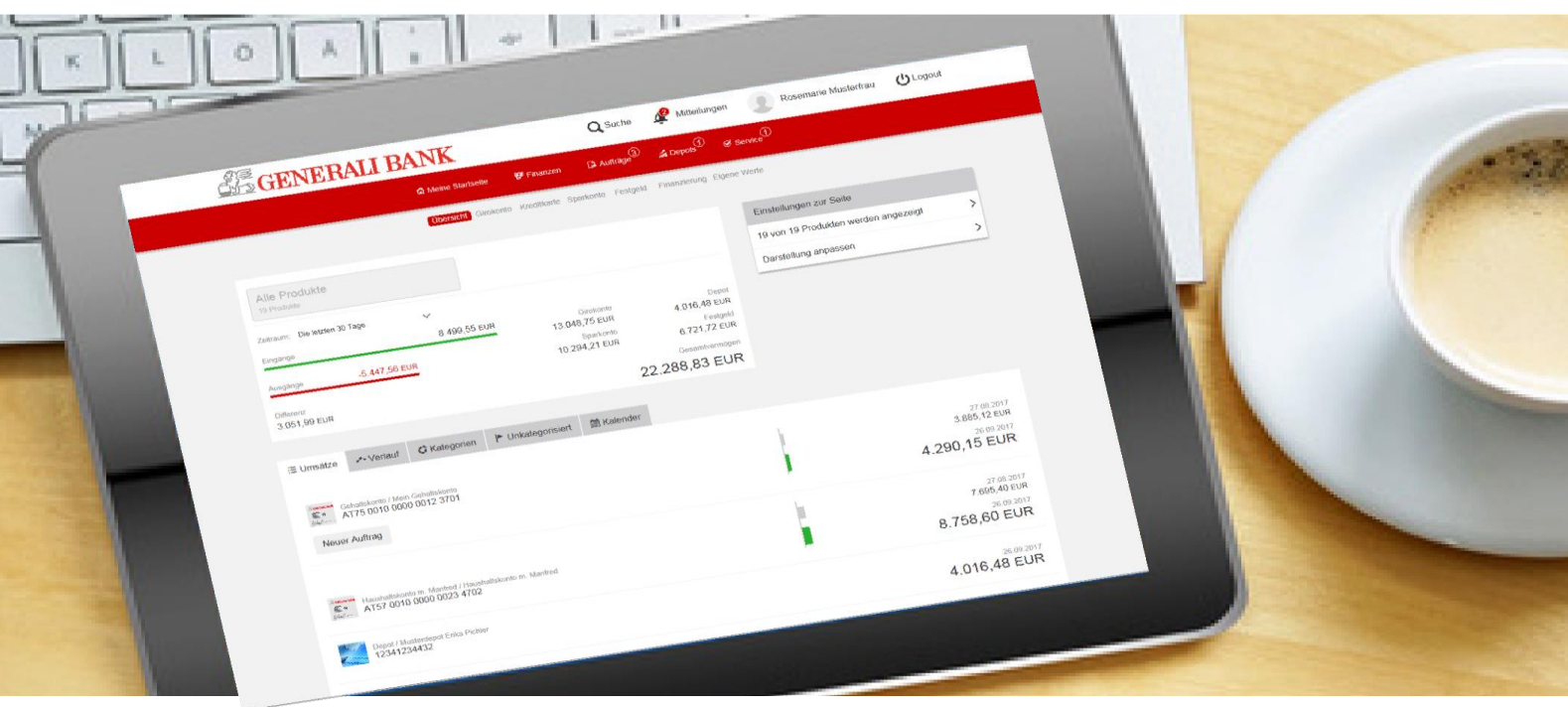

Erleben Sie das InternetBanking der Generali Bank. Mit zahlreichen Funktionen die Ihr Banking noch komfortabler und einfacher machen!

# **Der (erste) Login**

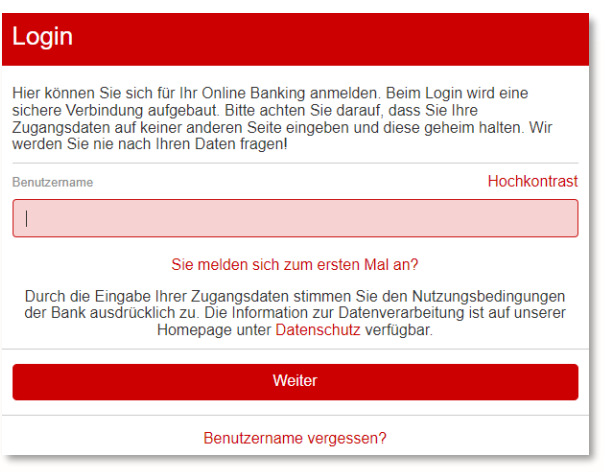

**Bestandskunden** der Generali Bank, die sich das erste Mal im InternetBanking einloggen, können dies mit Ihren Verfügerdaten und 2-Faktor-Authentifizierung machen.

**Kunden**, die überhaupt das erste Mal ins InternetBanking der Generali Bank einsteigen, müssen auf "Sie melden sich zum ersten Mal an?" klicken. Sie benötigen dafür Ihren Benutzernamen und Ihr Erst-Passwort.

# **User-Menü und Logout**

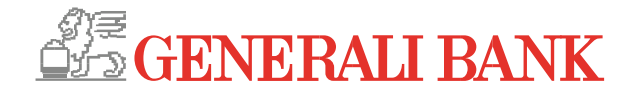

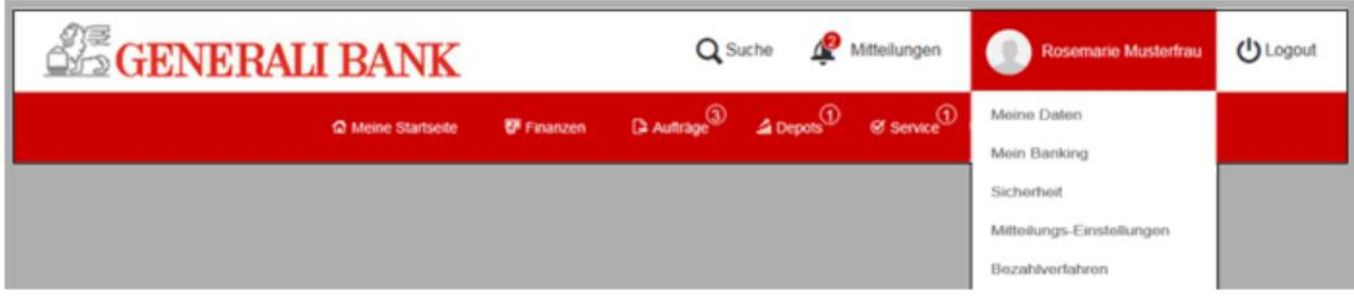

Durch Klick auf Ihren Namen gelangen Sie in das User-Menü. Hier können Sie unterschiedliche Einstellungen vornehmen, wie etwa die Personalisierung Ihrer Startseite. Der Logout Button befindet sich rechts neben dem User-Menü.

## **Umsatzübersicht**

Mit Auswahl der jeweiligen Produktgruppe (z.B. Girokonto) werden Ihnen die Kontoumsätze im Detail angezeigt. Sollten Sie mehrere Konten in einer Gruppe haben, können Sie diese einfach mittels drop-down auswählen.

Durch Auswahl des gewünschten Zeitraums können auch weiter zurückliegende Buchungen angezeigt werden. Mittels Filter können Sie bestimmte Umsätze suchen.

Bei Girokonten werden die Umsätze automatisch in Umsatzkategorien (wie z.B. Bargeld, Lebensmittel) eingeteilt und angezeigt.

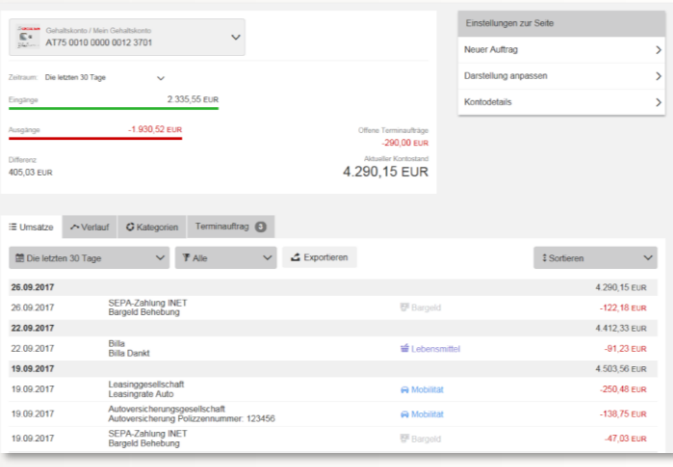

#### **Finanzübersicht**

Die Finanzübersicht gibt Ihnen einen ersten umfangreichen Überblick über Ihre Konten

Unter "Einstellungen zur Seite" (rechts oben) können Sie festlegen, welche Konten in dieser Ansicht angezeigt werden sollen.

Diese Kontendarstellung kann in jeder Produktgruppe (Girokonto, Sparkonto, ...) individuell angepasst werden.

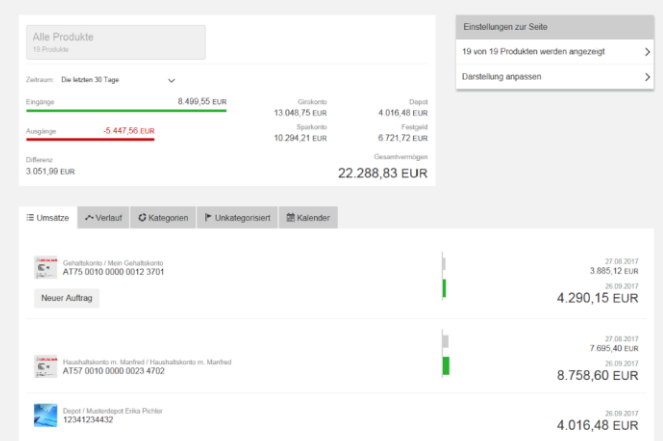

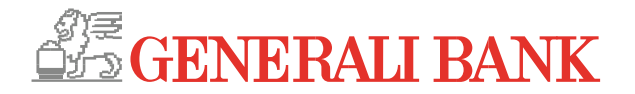

# **Login und Zeichnung**

## **User-Menü > Sicherheit > Login & Zeichnung**

 von Aufträgen wie z.B. Überweisungen, In diesem Menüpunkt können Sie das Login und die Zeichnungsarten, zur Durchführung aktivieren und konfigurieren.

Mit der **smartID App** steht Ihnen die Zwei-Faktor- Authentifizierung für das Login und die Zeichnung von Transaktionen zur Verfügung.

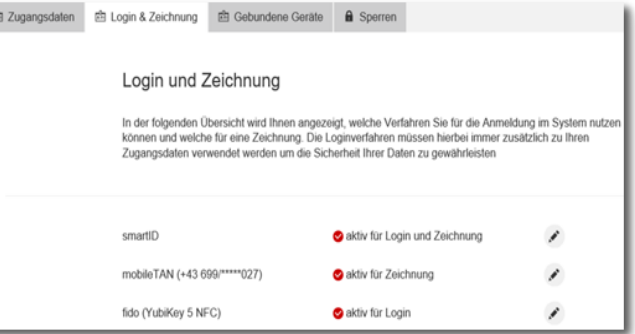

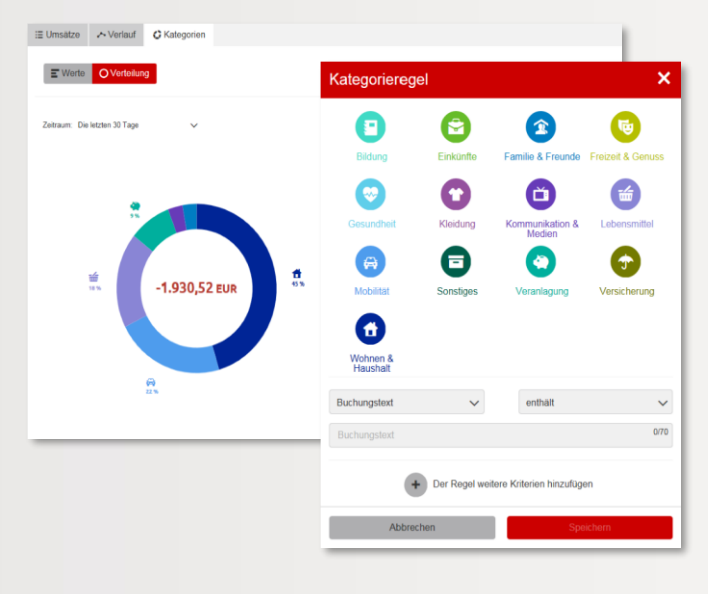

## **Umsatzkategorisierung**

In der Umsatzübersicht werden die Umsätze auf Girokonten automatisch einer passenden Kategorie (wie z.B. Bargeld, Lebensmittel u.a.) zugeordnet. Hier können Sie die Kategorie jeder einzelnen Buchung individuell ändern. Welche Ausgaben Sie je Kategorie haben, wird in der Umsatzübersicht unter dem Reiter "Kategorien" übersichtlich dargestellt.

#### **User-Menü > Mein Banking > Kategorien**

Hier können Sie Regeln für die Zuordnung festlegen, z.B. das Ausgaben mit einem bestimmten Buchungstext einer definierten Kategorie zugeordnet werden.

#### **Mitteilungsservice**

#### **User-Menü > Mitteilungs-Einstellungen**

Hier können Sie definieren, ob und wie Sie automatisierte Benachrichtigungen oder Kursalarme erhalten wollen.

Als Mitteilungskanal stehen Ihnen E-Mail, Push-Benachrichtigung oder kostenpflichtige SMS zur Auswahl.

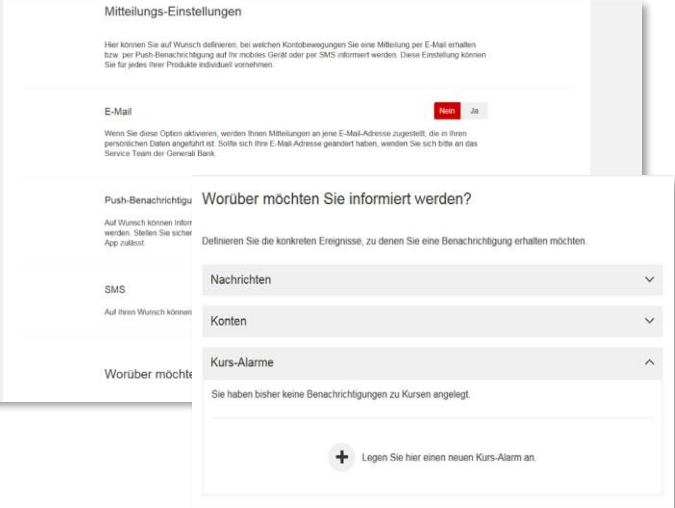

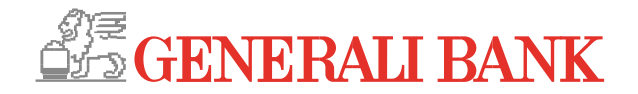

## **Intelligente Auftragserfassung**

#### **Hauptmenü > Aufträge**

Es stehen unterschiedliche Auftragsarten (unter dem Reiter "Erweitert") zur Verfügung.

Bei der Überweisungsart "Smart" können Beträge zwischen eigenen Konten oder an bekannte Kontakte "verschoben" werden.

#### **Hauptmenü > Aufträge > Kontakte**

Empfänger von getätigten Überweisungen werden automatisch hier gespeichert und können bearbeitet werden.

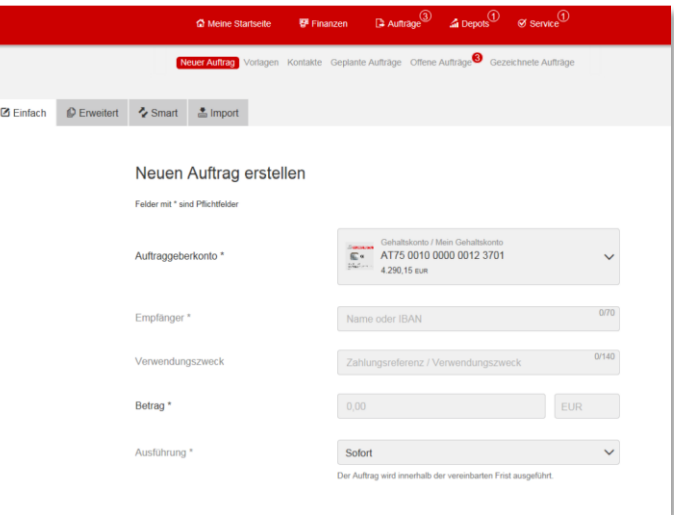

## **Kontaktdaten ändern**

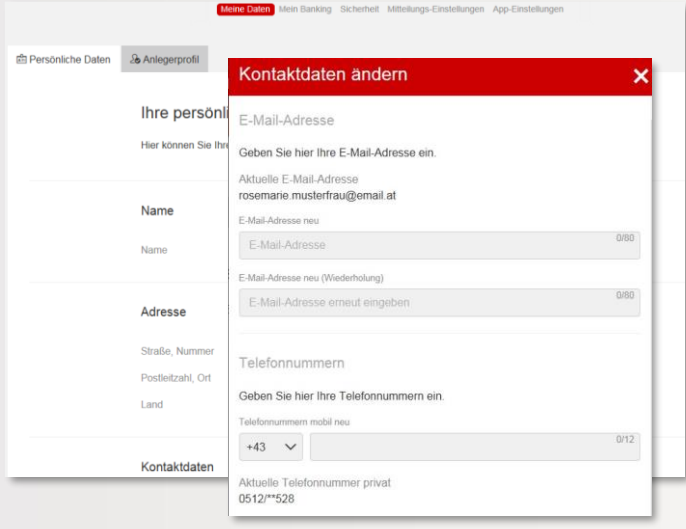

#### **User-Menü > Meine Daten**

Hier können Sie Ihre persönlichen Kontaktdaten, wie z.B. Ihre E-Mail-Adresse, einfach selber ändern. Die geänderten Daten werden automatisch im System der Generali Bank erfasst.

## **Serviceauftrag**

#### **Hauptmenü > Service > Serviceaufträge**

In diesem Bereich können Sie Serviceaufträge an die Bank ganz einfach eingeben und absenden.

Dadurch wird die Bekanntgabe einer Adressänderung oder die Änderung Ihres Karten-Limits noch einfacher.

# Neuer Serviceauftrag

Hier können Sie einen neuen Serviceauftrag sende

Adresse ändern Bitte geben Sie hier Ihre neue<br>Adressdaten ein.

Strukturiertes Produkt /

Anleihe verkaufen

Auftrag erteilen / Dokument senden Snnen Sie einen Auftrag erteil<br>kument zur weiteren Bearbeit<br>ant zur Leiteren Bearbeit ier kon<br><mark>n Dok</mark>u

Debitkartenlimit ändern

Hier können Sie eine dauerhafte Änderung<br>des Online-Kartenlimits für

Wertnaniernlan auszahlen Hier können Sie die Auszahlung Ih Hier können Sie die Durchführung eine

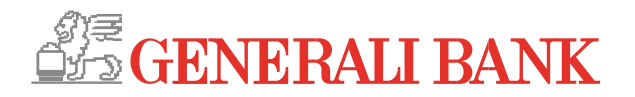

#### **Personalisierung im Banking**

#### **User-Menü > Mein Banking > Personalisieren**

Vergeben Sie Ihr persönliches Verfügerbild, stellen Sie sich Ihre individuelle Startseite mit unterschiedlichen "Widgets" zusammen z.B. Kontostandsanzeige definierter Konten), speichern Sie ein eigenes Hintergrundbild oder Ihren eigenen Begrüßungstext.

Mit diesen Einstellungsmöglichkeiten können Sie Ihren persönlichen Banking-Bereich nach Ihren Wünschen umgestalten.

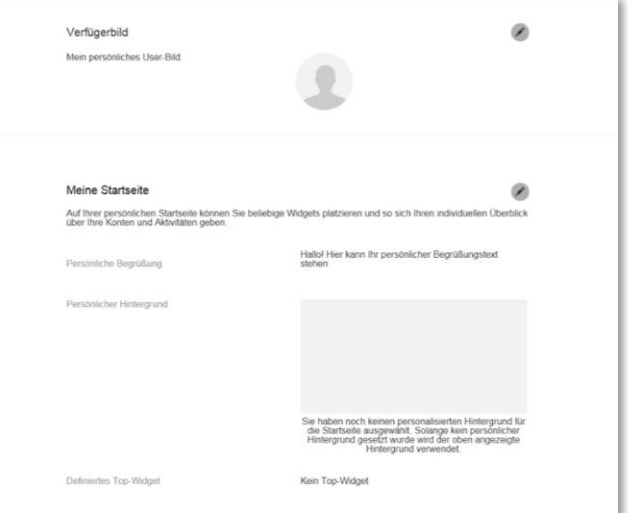

#### **Generali Bank App-Verwaltung**

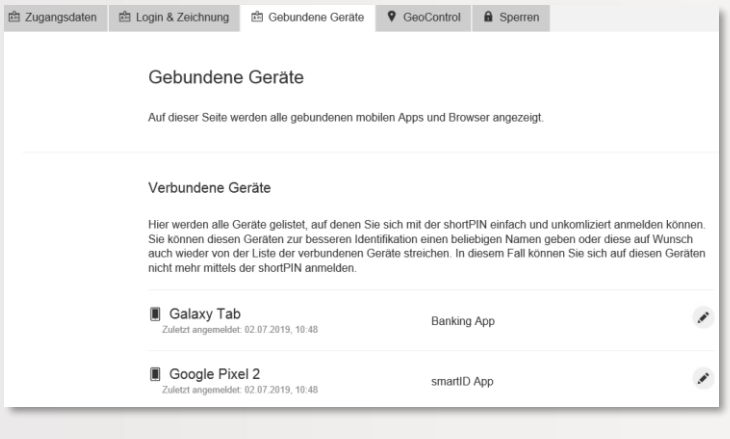

#### **User-Menü > Sicherheit > Gebundene Geräte**

Hier können Sie Ihre Generali Bank Banking-Apps einsehen und Änderungen vornehmen.

Mit den Einstellungen zu den "verbundenen Geräten" kann gesteuert werden, welche mobilen Geräte die Apps nutzen dürfen. Auch das Löschen einer Verbindung ist hier einfach möglich.

#### **User-Menü > Sicherheit > Zugangsdaten**

Die short-PIN (eine von Ihnen festgelegte 4-stellige Nummer) ermöglicht Ihnen, rasch und unkompliziert in die Apps einzusteigen. Diese kann hier vergeben und geändert werden.

#### Haben Sie noch Fragen?

Das Service Team der Generali Bank steht Ihnen gerne zur Verfügung.

0810 500 100

 $\boxtimes$  serviceteam@generalibank.at